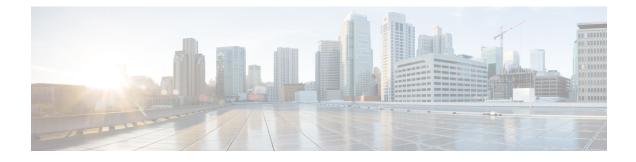

# **Access Node Control Protocol**

The Access Node Control Protocol (ANCP) feature enhances communication between Digital Subscriber Line Access Multiplexers (DSLAMs) and a broadband remote access server (BRAS), enabling the exchange of events, actions, and information requests between the multiplexer end and the server end. As a result, either end can implement appropriate actions.

- Finding Feature Information, page 1
- Prerequisites for Access Node Control Protocol, page 1
- Restrictions for Access Node Control Protocol, page 2
- Information About Access Node Control Protocol, page 2
- How to Configure Access Node Control Protocol, page 5
- Configuration Examples for Access Node Control Protocol, page 11
- Additional References, page 14
- Feature Information for Access Node Control Protocol, page 15

# **Finding Feature Information**

Your software release may not support all the features documented in this module. For the latest caveats and feature information, see Bug Search Tool and the release notes for your platform and software release. To find information about the features documented in this module, and to see a list of the releases in which each feature is supported, see the feature information table at the end of this module.

Use Cisco Feature Navigator to find information about platform support and Cisco software image support. To access Cisco Feature Navigator, go to www.cisco.com/go/cfn. An account on Cisco.com is not required.

# **Prerequisites for Access Node Control Protocol**

To run ANCP over Transmission Control Protocol (TCP), IP must be enabled on broadband remote access servers (BRAS). Interactions from RADIUS to the BRAS are not required for ANCP and are dependent on the RADIUS server.

For information about release and platform support, see the Feature Information for Access Node Control Protocol, on page 15.

# **Restrictions for Access Node Control Protocol**

Cisco IOS XE Release 2.4 supports interactions with the RADIUS server from the broadband remote access server (BRAS). Interactions from RADIUS to the BRAS are not required for ANCP and are dependent on the RADIUS server.

## Information About Access Node Control Protocol

ANCP is used to aggregate traffic from multiple subscribers and deliver information for any application, while remaining independent from the application. ANCP is currently used in the application between DSLAMs and the broadband remote access server in a digital subscriber line (DSL) broadband environment.

The ANCP feature enables close communication between DSL aggregation multiplexers (DSLAMs) and network edge devices. Using ANCP between DSLAMs and a BRAS enables exchange of events, actions, and information requests so that the appropriate actions occur at the DSLAM and BRAS.

The ANCP architecture supports the following uses of ANCP:

### **Rate Adaptive Mode**

Rate adaptive mode helps to maximize the line bit rate for a given line, and the rate is dependent on the quality of the signal achieved on the line. Rate adaptive mode conveys DSL modem line rate from a DSLAM to a broadband remote access server.

A BRAS running ANCP listens for TCP requests from its ANCP neighbors (DSLAMs).

- After a TCP session is established--ANCP begins exchanging messages to establish adjacency between the BRAS and its neighbors.
- After adjacency is established--ANCP event messages can be sent from the DSLAM to the BRAS.

Rate adaptive DSL uses signal quality to adjust line speeds. A BRAS typically sets the subscriber interfaces to the maximum bandwidth agreed to in the service license agreement (SLA).

When customer premises equipment (CPE) is synchronized to a data rate that is lower than the line speed, cell or packet loss occurs on the DSLAM. To prevent this, the DSLAM can use ANCP to notify the BRAS of newly adjusted circuit rates.

When a customer-facing port:

- Activates -- The DSLAM sends a Port Up message to the BRAS. The appropriate quality of service (QoS) takes effect in accordance with the ANCP-delivered information.
- Deactivates -- The DSLAM sends a Port Down message to the BRAS. ANCP reports the DSL state sent by the DSLAM, which is typically Silent or Idle. If the broadband remote access server receives another Port Up message, the subscriber sessions either time out or are renewed with a new shaping rate. The shaping rate on the interface does not change until the router receives a new Port Up message.

### **RADIUS Interaction**

Interactions between the broadband remote access server and the RADIUS server are from the router to RADIUS.

The BRAS sends the following attributes and attribute-value pairs (AVPs) to the RADIUS server:

| ANCP Line Rates | Upstream Data Rate                         | Downstream Data Rate                       | Output Policy Name                  |
|-----------------|--------------------------------------------|--------------------------------------------|-------------------------------------|
| VSA 39          | Attribute 197,<br>Ascend-Data-Rate         | Attribute 255,<br>Ascend-Xmit-Rate         | Attribute 77,<br>Connect-Speed-Info |
|                 | Attribute Type 38, Rx<br>Connect Speed AVP | Attribute Type 24, Tx<br>Connect Speed AVP |                                     |

The BRAS uses Point-to-Point Protocol (PPPoE) to interact with the authentication, authorization, and accounting (AAA) module. RADIUS processes the information and then takes appropriate action.

### **Port Mapping**

Port mapping associates customer premises equipment (CPE) clients of a DSLAM with VLAN subinterfaces on the BRAS. The VLANs include 802.1Q or queue-in-queue (Q-in-Q) hierarchical VLANs. Port mapping is configured in global configuration mode on the BRAS by grouping CPE client IDs with a specific DSLAM neighbor.

There are two methods you can use to map ports: configure all VLAN subinterfaces first, and the ANCP neighbor mappings next. Or, you can configure the mappings directly under the interface.

For example, the following commands configure port mapping for Q-in-Q VLAN subinterfaces:

```
ancp neighbor name
dslam-name
id
dslam-id
dot1q
outer-vlanid
 second-dot1q
inner-vlanid
 [interface
type number
] client-id
 ...
client-id
or
ancp neighbor name
dslam-name
id
 dslam-id
dot1q
outer-vlanid
 client-id
 ...
```

#### client-id

The *client-id* is a unique access-loop-circuit-id that the DSLAM sends to the BRAS for each unique port. The DSLAM sends this ID in the ANCP Port Up event message. The access-loop-circuit-id uses a defined format consisting of an access node identifier and digital subscriber line (DSL) information as mentioned below:

#### ATM/DSL

" access-node-identifier atm slot/module/port . subinterface : vpi . vci "

#### **Ethernet/DSL**

" access-node-identifier ethernet slot / module / port . subinterface [: vlan-id]"

The BRAS sets the default state as Down, on all ports of the router, until the DSLAM sends a Port Up message.

## Noninteractive Operation Administration and Maintenance

ANCP provides an out-of-band control channel for performing noninteractive operation, administration, and maintenance (OAM) operations from the broadband remote access server. This channel enables router operators to view the ANCP port state of specific DSLAM ports. ANCP port state information is stored in the ANCP dynamic database on the BRAS.

### Interactive OAM

The Interactive OAM and Scaling Improvements feature adds on-demand ping capability to ANCP for operations and troubleshooting.

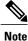

This feature is enabled by default and requires no configuration.

## General Switch Management Protocol and ANCP

ANCP is an extension of the General Switch Management Protocol (GSMP). GSMP defines a master-slave neighbor relationship in which the master initiates a connection to a slave. In ANCP, this master-slave relationship is reversed--the BRAS (master) listens and accepts incoming ANCP connections from the DSLAM (slave). The DSLAM uses event messages to communicate asynchronous events to the BRAS, such as topology changes and Port Down or Port Up events.

GSMP connectivity between the BRAS and the DSLAM occurs over TCP/IP (RFC 3293). The DSLAM initiates the connection to the router and the router accepts the connection if the appropriate interface is ANCP enabled.

The GSMP Adjacency Protocol establishes GSMP neighbor relationships.

- **1** During the adjacency-building:
  - 1 The DSLAM and router negotiate their capabilities and determine the synchronization state between the two ends.

- **2** GSMP detects whether the router and the DSLAM have retained a local information database state in case of a transport failure, or whether both devices require a state update.
- **3** If GSMP determines that it must resynchronize the adjacency, it restarts the adjacency synchronization process, which includes the capability negotiation defined in the ANCP extension draft available at:

http://tools.ietf.org/id/draft-wadhwa-gsmp-l2control-configuration-02.txt

- 1 In an ANCP, if a neighbor (neighbor1) contains capabilities that its neighbor (neighbor2) does not support, neighbor1 turns off the capabilities and recommunicates the packets to neighbor2 with the same set of capabilities as neighbor2.
- 2 After both the neighbors agree to the same set of capabilities, adjacency is established.

## **How to Configure Access Node Control Protocol**

To configure ANCP, perform the following global or interface configuration tasks:

## **Enabling ANCP on an Ethernet Interface**

Perform this task to enable ANCP on an Ethernet interface.

#### **SUMMARY STEPS**

- 1. enable
- 2. configure terminal
- 3. ancp adjacency timer interval
- 4. interface type number
- 5. ip address address mask
- 6. ancp enable
- 7. interface type number . subinterface
- 8. encapsulation dot1q vlanid [second-dot1q second-vlanid]
- 9. exit

### **DETAILED STEPS**

|        | Command or Action | Purpose                            |
|--------|-------------------|------------------------------------|
| Step 1 | enable            | Enables privileged EXEC mode.      |
|        | Example:          | • Enter your password if prompted. |
|        | Router> enable    |                                    |

٦

|        | Command or Action                                              | Purpose                                                                                                    |
|--------|----------------------------------------------------------------|----------------------------------------------------------------------------------------------------|
| Step 2 | configure terminal                                             | Enters global configuration mode.                                                                                           |
|        | Example:                                                       |                                                                                                    |
|        | Router# configure terminal                                     |                                                                                                    |
| Step 3 | ancp adjacency timer interval                                  | Sets the ANCP adjacency timer interval, which specifies<br>the amount of time to wait before sending an ANCP hello          |
|        | Example:                                                       | packet to the DSLAM.                                                                                                    |
|        | Router(config)# ancp adjacency timer 100                       |                                                                                                    |
| Step 4 | interface type number                                          | Enters interface configuration mode to define an interface                                                                  |
|        | Example:                                                       |                                                                                                    |
|        | Router(config) # interface FastEthernet1/0/0                   |                                                                                                    |
| Step 5 | ip address address mask                                        | Assigns an IP address and subnet mask to the interface.                                                                     |
|        | Example:                                                       |                                                                                                    |
|        | Router(config-if)# ip address 10.16.1.2<br>255.255.0.0         |                                                                                                    |
| Step 6 | ancp enable                                                    | Enables ANCP on the interface where IP is configured.                                                                       |
|        | Example:                                                       |                                                                                                    |
|        | Router(config-if)# ancp enable                                 |                                                                                                    |
| Step 7 | interface type number . subinterface                           | Enters subinterface configuration mode to define a subinterface.                                                            |
|        | Example:                                                       |                                                                                                    |
|        | Router(config-if)# interface FastEthernet1/0/0.1               |                                                                                                    |
| Step 8 | encapsulation dot1q vlanid [second-dot1q<br>second-vlanid]     | Enables dot1q VLAN encapsulation on the subinterface<br>for a single-queue 802.1Q VLAN or for Q-in-Q<br>hierarchical VLANs. |
|        | Example:                                                       | inerarchical VLANS.                                                                                                    |
|        | Router(config-subif)# encapsulation dotlq 100 second-dotlq 200 |                                                                                                    |
| Step 9 | exit                                                           | Exits subinterface configuration mode.                                                                                      |
|        | Example:                                                       |                                                                                                    |
|        | Router(config-subif)# exit                                     |                                                                                                    |

## **Enabling ANCP on an ATM Interface**

The **ancp enable** command should be configured only for the control VCs on which the ANCP message is sent from the DSLAM. Perform this task to enable ANCP on ATM interfaces.

### **SUMMARY STEPS**

- 1. enable
- 2. configure terminal
- 3. ancp adjacency timer interval
- 4. interface atm slot / subslot / port . subinterface
- 5. ip address ip-address mask
- 6. pvc vpi / vci
- 7. ancp enable
- 8. exit

### **DETAILED STEPS**

I

|        | Command or Action                                         | Purpose                                                                         |
|--------|-----------------------------------------------------------|---------------------------------------------------------------------------------|
| Step 1 | enable                                                    | Enables privileged EXEC mode.                                                   |
|        | Example:                                                  | • Enter your password if prompted.                                              |
|        | Router> enable                                            |                                                                                 |
| Step 2 | configure terminal                                        | Enters global configuration mode.                                               |
|        | Example:                                                  |                                                                                 |
|        | Router# configure terminal                                |                                                                                 |
| Step 3 | ancp adjacency timer interval                             | Sets the ANCP adjacency timer interval, which specifies                         |
|        | Example:                                                  | the amount of time to wait before sending an ANCP hello<br>packet to the DSLAM. |
|        | Router(config)# ancp adjacency timer 100                  |                                                                                 |
| Step 4 | interface atm slot / subslot / port . subinterface        | Enters subinterface configuration mode to define a subinterface.                |
|        | Example:                                                  |                                                                                 |
|        | Router(config)# interface atm 2/0/1.1                     |                                                                                 |
| Step 5 | ip address ip-address mask                                | Assigns an IP address and subnet mask to the subinterface.                      |
|        | Example:                                                  |                                                                                 |
|        | Router(config-subif)# ip address 10.16.1.2<br>255.255.0.0 |                                                                                 |

|        | Command or Action                     | Purpose                                                                                     |
|--------|---------------------------------------|---------------------------------------------------------------------------------------------|
| Step 6 | pvc vpi / vci                         | Enters ATM virtual circuit configuration mode to enable<br>an ANCP connection over ATM PVC. |
|        | Example:                              |                                                                                             |
|        | Router(config-subif)# pvc 2/100       |                                                                                             |
| Step 7 | ancp enable                           | Enables ANCP on the interface where IP is configured.                                       |
|        | Example:                              |                                                                                             |
|        | Router(config-if-atm-vc)# ancp enable |                                                                                             |
| Step 8 | exit                                  | Exits ATM virtual circuit configuration mode.                                               |
|        | Example:                              |                                                                                             |
|        | Router(config-if-atm-vc)# exit        |                                                                                             |

## Mapping DSLAM Ports to VLAN Interfaces on Broadband Remote Access Servers

Perform this task to map DSLAM ports to VLAN interfaces on the BRAS.

### **SUMMARY STEPS**

- 1. enable
- 2. configure terminal
- 3. ancp atm shaper percent-factor factor
- 4. interface type number.subinterface
- 5. encapsulation dot1q vlan-id
- 6. ancp neighbor name dslam-name [id dslam-id] client-id client-id
- 7. exit

### **DETAILED STEPS**

|        | Command or Action | Purpose                            |
|--------|-------------------|------------------------------------|
| Step 1 | enable            | Enables privileged EXEC mode.      |
|        | Example:          | • Enter your password if prompted. |
|        | Router> enable    |                                    |

I

| Command or Action                                                                                           | Purpose                                                                                                    |
|----------------------------------------------------------------------------------------------------|----------------------------------------------------------------------------------------------------|
| configure terminal                                                                                          | Enters global configuration mode.                                                                                                    |
| Example:                                                                                                    |                                                                                                    |
| Router# configure terminal                                                                                  |                                                                                                    |
| ancp atm shaper percent-factor factor                                                                       | Enables ANCP cell tax accounting for ATM<br>U-interface connections                                                                                                    |
| Example:                                                                                                    |                                                                                                    |
| Router(config)# ancp shaper percent-factor 95                                                               |                                                                                                    |
| interface type number.subinterface                                                                          | Enters interface configuration mode for the specified subinterface.                                                                                                    |
| Example:                                                                                                    |                                                                                                    |
| Router(config)# interface FastEthernet0/0.1                                                                 |                                                                                                    |
| encapsulation dot1q vlan-id                                                                                 | Enables IEEE 802.1Q encapsulation of traffic on a specified VLAN.                                                                                                    |
| Example:                                                                                                    |                                                                                                    |
| Router(config-subif)# encapsulation dotlq 411                                                               |                                                                                                    |
| <b>ancp neighbor name</b> <i>dslam-name</i> [ <b>id</b> <i>dslam-id</i> ] <b>client-id</b> <i>client-id</i> | Specifies the ANCP access DSLAM to which VLAN subinterfaces are mapped.                                                                                                    |
| Example:                                                                                                    |                                                                                                    |
| Router(config-subif)# ancp neighbor name dslam1 id<br>1.2.3.4 client-id "1.2.3.4. eth 0/0.1"                |                                                                                                    |
| exit                                                                                                    | Exits subinterface configuration mode.                                                                                                    |
| Example:                                                                                                    |                                                                                                    |
| Router(config-subif)# exit                                                                                  |                                                                                                    |
|                                                                                                    | configure terminal         Example:         Router# configure terminal         ancp atm shaper percent-factor factor         Example:         Router(config)# ancp shaper percent-factor 95         interface type number:subinterface         Example:         Router(config)# interface FastEthernet0/0.1         encapsulation dot1q vlan-id         Example:         Router(config-subif)# encapsulation dot1q 411         ancp neighbor name dslam-name [id dslam-id] client-id client-id         Example:         Router(config-subif)# ancp neighbor name dslam1 id 1.2.3.4 client-id "1.2.3.4. eth 0/0.1"         exit         Example: |

## Mapping DSLAM Ports to PVC Interfaces on Broadband Remote Access Servers

The **ancp neighbor name** command is available under **pvc** and **pvc-in-range** command modes. This command creates a one-to-one mapping between a PVC and a DSLAM port. Perform this task to map DSLAM ports to PVC interfaces on the BRAS.

#### **SUMMARY STEPS**

- 1. enable
- 2. configure terminal
- 3. ancp atm shaper percent-factor factor
- 4. interface atm slot / subslot / port . subinterface
- **5.** Do one of the following:
  - pvc vpi / vci
    •
     range pvc start-vpi / start-vci end-vpi / end-vci
- 6. pvc-in-range vpi / vci
- 7. ancp neighbor name dslam-name [id dslam-id] client-id client-id
- 8. end

### **DETAILED STEPS**

|        | Command or Action                                     | Purpose                                                                 |
|--------|-------------------------------------------------------|-------------------------------------------------------------------------|
| Step 1 | enable                                                | Enables privileged EXEC mode.                                           |
|        | Example:                                              | • Enter your password if prompted.                                      |
|        | Router> enable                                        |                                                                         |
| Step 2 | configure terminal                                    | Enters global configuration mode.                                       |
|        | Example:                                              |                                                                         |
|        | Router# configure terminal                            |                                                                         |
| Step 3 | ancp atm shaper percent-factor factor                 | Enables ANCP cell tax accounting for ATM U-interface connections.       |
|        | Example:                                              |                                                                         |
|        | Router(config)# ancp shaper percent-factor 95         |                                                                         |
| Step 4 | interface atm slot / subslot / port .<br>subinterface | Enters interface configuration mode for the specified ATM subinterface. |
|        | Example:                                              |                                                                         |
|        | Router(config)# interface atm 2/0/1.1                 |                                                                         |
| Step 5 | Do one of the following:                              | Creates a one-to-one mapping between a PVC and DSLAM                    |
|        | • pvc vpi / vci                                       | port and enters ATM virtual circuit configuration mode.<br>or           |

|        | Command or Action                                                                                         | Purpose                                                                                                   |
|--------|----------------------------------------------------------------------------------------------------|----------------------------------------------------------------------------------------------------|
|        | • range pvc start-vpi / start-vci end-vpi<br>/ end-vci                                                    | Defines a range of ATM PVCs and enters PVC range configuration mode.                                      |
|        | Example:                                                                                                  | • If a range of ATM PVCs are defined, use the <b>pvc-in-range</b> command to configure an individual PVC. |
|        | Router(config-subif)# pvc 1/101                                                                           |                                                                                                    |
|        | Example:                                                                                                  |                                                                                                    |
|        | Example:                                                                                                  |                                                                                                    |
|        | Router(config-subif)# range pvc 9/100 9/102                                                               |                                                                                                    |
| Step 6 | pvc-in-range vpi / vci                                                                                    | (Optional) Configures an individual PVC within a range in PVC range configuration mode.                   |
|        | Example:                                                                                                  |                                                                                                    |
|        | Router(config-if-atm-range-pvc)# pvc-in-range<br>9/100                                                    |                                                                                                    |
| Step 7 | ancp neighbor name dslam-name [id dslam-id]<br>client-id client-id                                        | Specifies the ANCP access DSLAM to which PVC subinterfaces are mapped.                                    |
|        | Example:                                                                                                  | • This command is available under PVC range and ATM virtual circuit configuration modes.                  |
|        | Router(config-if-atm-range-pvc)# ancp neighbor<br>name dslam1 id 1.2.3.4 client-id "1.2.3.4.<br>atm0/0.1" |                                                                                                    |
| Step 8 | end                                                                                                    | Exits PVC range configuration mode.                                                                       |
|        | Example:                                                                                                  |                                                                                                    |
|        | Router(config-if-atm-range-pvc)# end                                                                      |                                                                                                    |

# **Configuration Examples for Access Node Control Protocol**

## **Enabling Access Node Control Protocol on Ethernet Interfaces Example**

The following example shows how to enable ANCP on Ethernet subinterface 2/0/1.

```
interface GigabitEthernet 2/0/1
ip address 192.168.64.16 255.255.255.0
```

I

```
ancp enable
!
interface GigabitEthernet 2/0/1.1
encapsulation dotlq 100 second-dotlq 200
!
ancp adjacency timer 100
```

## **Enabling Access Node Control Protocol on ATM Interfaces Example**

The following example shows how to enable ANCP on ATM subinterface 2/0/1.1.

```
interface ATM2/0/0.1 point-to-point
description ANCP Link to one DSLAM
no ip mroute-cache
ip address 192.168.0.2 255.255.255.252
pvc 254/32
protocol ip 192.168.0.1
ancp enable
no snmp trap link-status
```

## Mapping DSLAM Ports to VLAN Interfaces on the BRAS Example

The following example shows how to map the CPE client ports of a DSLAM to Q-in-Q VLAN subinterfaces on the BRAS. In the example, the DSLAM neighbor named dslam1 with an IP address of 192.68.10.5 has a CPE client port mapped to Q-in-Q VLANs 100 and 200 configured on Ethernet interface 1/0/0.2. Another CPE client port is mapped to Q-in-Q VLANs 100 and 100 configured on Ethernet interface 1/0/0.1.

```
interface GigabitEthernet1/0/0.1
encapsulation dotlq 100 second-dotlq 100
ancp neighbor name dslam1 id 192.168.10.5 client-id "192.168.10.5 ethernet1/0/0.2"
!
interface GigabitEthernet1/0/0.2
encapsulation dotlq 100 second-dotlq 200
ancp neighbor name dslam1 id 192.168.10.5 client-id "192.168.10.5 ethernet1/0/0.1"
!
ancp atm shaper percent-factor 95
```

The example shown above maps the ports directly at the subinterface level. You can also configure all VLAN subinterfaces first, and perform the mappings under ANCP neighbor next, as shown in the following example:

```
interface GigabitEthernet1/0/0.1
encapsulation dotlq 100 second-dotlq 100
!
interface GigabitEthernet1/0/0.2
encapsulation dotlq 100 second-dotlq 200
!
ancp atm shaper percent-factor 95
!
ancp neighbor name dslam1 id 192.168.10.5
dotlq 100 second-dotlq 100 interface GigabitEthernet1/0/0.1 client-id "192.168.10.5
ethernet1/0/0.2"
!
ancp neighbor name dslam1 id 192.168.10.5
dotlq 100 second-dotlq 200 interface GigabitEthernet1/0/0.2 client-id "192.168.10.5
ethernet1/0/0.2"
```

### Mapping DSLAM Ports to PVC Interfaces on the BRAS Example

The **ancp neighbor name** command maps the CPE client ports of a DSLAM to PVC interfaces on the BRAS. This command can be configured either globally or under PVC/PVC-in-Range mode.

### In PVC or PVC-in-Range Configuration Mode

In this example, the router interfaces with one DSLAM which has two ports or clients.

```
interface ATM2/0/0.1 point-to-point
 description ANCP Link to one DSLAM
 no ip mroute-cache
 ip address 192.168.0.2 255.255.255.252
 pvc 254/32
    protocol ip 192.168.0.1 255.255.255.252
    ancp neighbor name dslam1 id 192.168.10.5 client-id "dslam-port-x-identifier"
       no snmp trap link-status
      1
interface ATM1/0/0.1 multipoint
 description TDSL clients - default TDSL 1024
 class-int speed:ubr:1184:160:10
 range pvc 10/41 10/160
   service-policy input SET-PRECEDENCE-0
   service-policy output premium-plus:12c:25088
   pvc-in-range 10/103
     description TDSL client 16 Mbps with ANCP
      class-vc speed:ubr:17696:1184:05
     ancp neighbor name dslam1 id 192.168.10.5 client-id "dslam-port-x-identifier"
       !
 range pvc 11/41 11/160
   service-policy input SET-PRECEDENCE-0
   service-policy output premium-plus:12c:25088
   pvc-in-range 11/108
      description TDSL client 16 Mbps with ANCP
      class-vc speed:ubr:17696:1184:05
     ancp neighbor name dslam1 id 192.168.10.5 client-id "dslam-port-y-identifier"
```

### In Global Configuration Mode

When the **ancp neighbor** command is configured globally, the PVC information for the ATM interface must also be specified, as shown in the following example:

```
interface ATM1/0/0.1 multipoint
description TDSL clients - default TDSL 1024
 class-int speed:ubr:1184:160:10
 range pvc 10/41 10/160
  service-policy input SET-PRECEDENCE-0
   service-policy output premium-plus:12c:25088
  pvc-in-range 10/103
     description TDSL client 16 Mbps with ANCP
     class-vc speed:ubr:17696:1184:05
1
range pvc 11/41 11/160
   service-policy input SET-PRECEDENCE-0
   service-policy output premium-plus:12c:25088
  pvc-in-range 11/108
    description TDSL client 16 Mbps with ANCP
     class-vc speed:ubr:17696:1184:05
1
ancp neighbor name dslam1 id 192.168.10.5
atm 10/103 interface ATM1/0/0.1 client-id "dslam-port-x-identifier"
atm 11/108 interface ATM1/0/0.1 client-id "dslam-port-y-identifier"
```

1

# **Additional References**

### **Related Documents**

| Related Topic            | Document Title                                                   |
|--------------------------|------------------------------------------------------------------|
| Cisco IOS commands       | Cisco IOS Master Commands List, All Releases                     |
| ANCP Commands            | Cisco IOS Access Node Control Protocol Command<br>Reference      |
| IEEE 802.1Q VLAN         | Configuring Routing Between VLANs with IEEE 802.1Q Encapsulation |
| Queue-in-Queue VLAN Tags | IEEE 802.1Q-in-Q VLAN Tag Termination                            |

### RFCs

| RFC                  | Title                                                                                                    |
|----------------------|----------------------------------------------------------------------------------------------------|
| ANCP extension draft | http://tools.ietf.org/id/<br>draft-wadhwa-gsmp-l2control-configuration-02.txt<br>GSMP Extensions for Access Node Control<br>Mechanism, Internet draft            |
| RFC 3292             | General Switch Management Protocol (GSMP) V3                                                                                                    |
| RFC 3293             | General Switch Management Protocol (GSMP),<br>Packet Encapsulations for Asynchronous Transfer<br>Mode (ATM), Ethernet and Transmission Control<br>Protocol (TCP) |

### **Technical Assistance**

| Description                                                                                                    | Link                                              |
|----------------------------------------------------------------------------------------------------|---------------------------------------------------|
| The Cisco Support and Documentation website<br>provides online resources to download documentation,<br>software, and tools. Use these resources to install and<br>configure the software and to troubleshoot and resolve<br>technical issues with Cisco products and technologies.<br>Access to most tools on the Cisco Support and<br>Documentation website requires a Cisco.com user ID<br>and password. | http://www.cisco.com/cisco/web/support/index.html |

I

# **Feature Information for Access Node Control Protocol**

The following table provides release information about the feature or features described in this module. This table lists only the software release that introduced support for a given feature in a given software release train. Unless noted otherwise, subsequent releases of that software release train also support that feature.

Use Cisco Feature Navigator to find information about platform support and Cisco software image support. To access Cisco Feature Navigator, go to . An account on Cisco.com is not required.

| Feature Name                                | Releases                 | Feature Information                                                                                                    |
|---------------------------------------------|--------------------------|----------------------------------------------------------------------------------------------------|
| Access Node Control Protocol                | Cisco IOS XE Release 2.4 | In Cisco IOS XE Release 2.4, this feature was introduced on the Cisco ASR 1000.                                                                                                    |
|                                             |                          | The following command was introduced: <b>ancp vdsl ethernet shaper</b> .                                                                                                    |
| Interactive OAM and Scaling<br>Improvements | Cisco IOS XE Release 2.4 | The Interactive OAM and Scaling<br>Improvements feature adds on<br>demand ping capability to ANCP<br>for operations and troubleshooting.                                                                                                    |
|                                             |                          | In Cisco IOS XE Release 2.4, this feature was introduced on the Cisco ASR 1000.                                                                                                    |
|                                             |                          | The following commands were<br>introduced or modified: <b>ping ancp</b> ,<br><b>show ancp neighbor port</b> , <b>show</b><br><b>ancp port</b> , <b>show ancp session</b> ,<br><b>show ancp session adjacency</b> ,<br><b>show ancp session event</b> , and<br><b>show ancp statistics</b> . |

Table 1: Feature Information for Access Node Control Protocol

٦